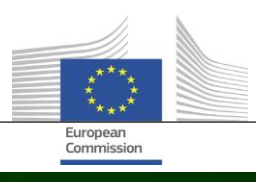

# **Arachne**

## **CO NOWEGO W ARACHNE V2.3**

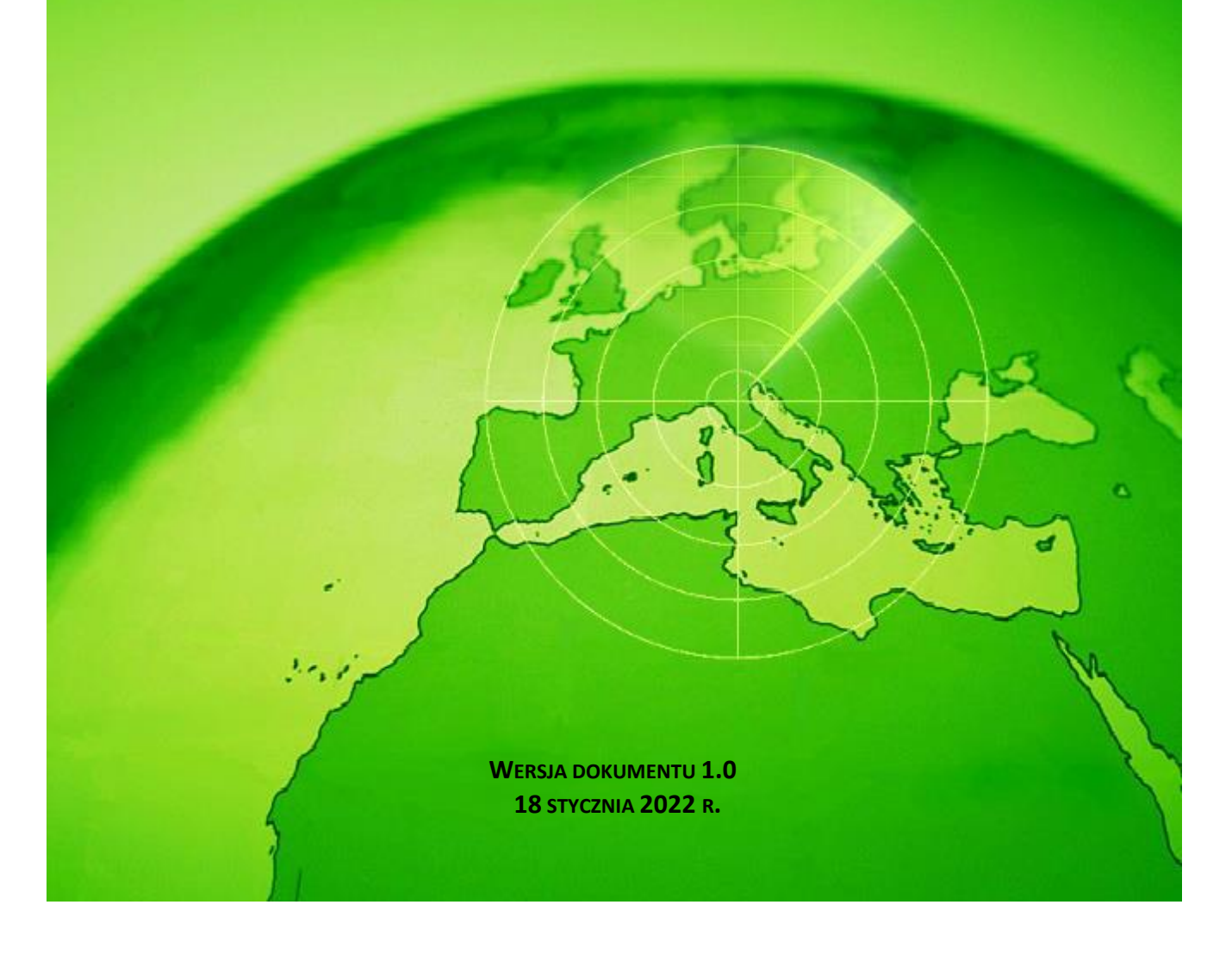

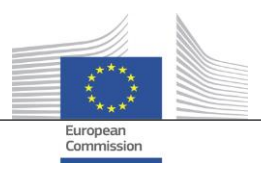

### <span id="page-1-0"></span>Spis treści

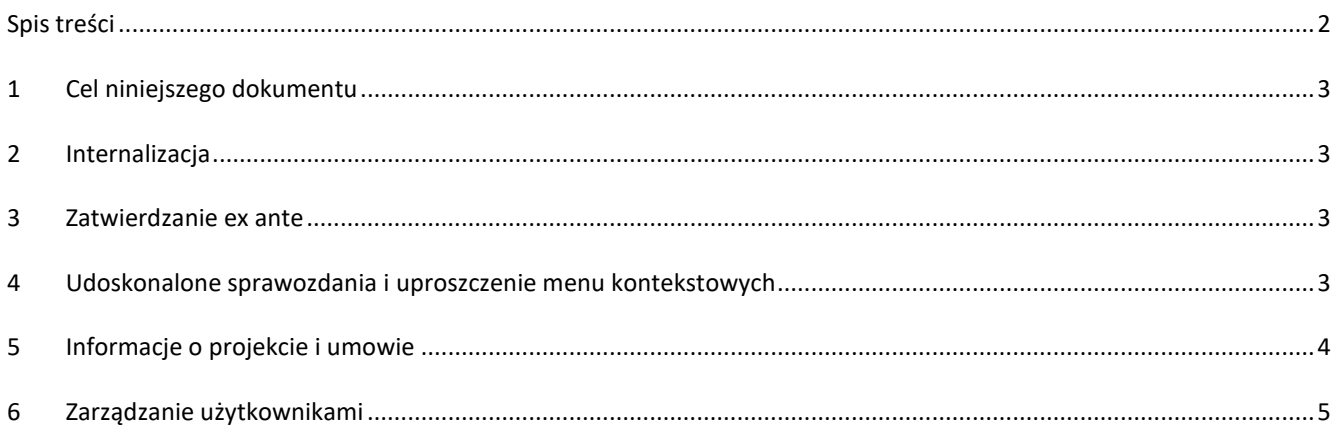

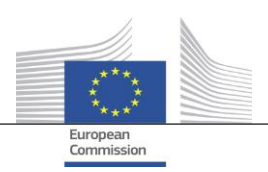

#### <span id="page-2-0"></span>**1 Cel niniejszego dokumentu**

Niniejszy dokument zawiera przegląd wszystkich zmian wprowadzonych w wersji V2.3. Arachne. W dokumencie przedstawiono krótkie podsumowanie tych zmian. Szczegółowy opis dotychczasowych i nowych funkcji znajduje się w dokumentacji użytkownika. Informacji udziela również zespół informatyczny Arachne ([EC-ARACHNE-](mailto:EC-ARACHNE-INFO@ec.europa.eu)[INFO@ec.europa.eu\)](mailto:EC-ARACHNE-INFO@ec.europa.eu).

#### <span id="page-2-1"></span>**2 Internalizacja**

W Arachne V2.0 cotygodniowe przetwarzanie partii danych odbywało się w pomieszczeniach usługodawcy zewnętrznego. Wszystkie dane przesłane przez państwa członkowskie były szyfrowane, zabezpieczane i przekazywane usługodawcy do przetwarzania.

Ze względu na wyższe wymogi w zakresie ochrony i bezpieczeństwa danych nałożone przez KE i państwa członkowskie, w wersji V2.3 procesy te zostały zinternalizowane. Nie przekazuje się już danych poza pomieszczenia Komisji Europejskiej; usługodawca nie ma już dostępu do danych przesyłanych przez państwa członkowskie. Wszystkie procesy przetwarzania danych (sprawdzania ich poprawności, ich uzupełniania i obliczania ryzyka) odbywają się obecnie w pomieszczeniach KE i zarządzają nimi pracownicy zespołu informatycznego Arachne Komisji Europejskiej oraz DIGIT. DIGIT to departament Komisji odpowiedzialny za świadczenie usług cyfrowych wspierających inne departamenty Komisji i instytucje europejskie w ich codziennej pracy i wspomagający europejskie administracje publiczne na rzecz ich lepszej współpracy.

Dzięki wykorzystaniu nowych technologii, np. Elasticsearch, usprawniono wzajemne dopasowywanie danych państw członkowskich i zewnętrznych baz danych, co wpłynie na niektóre obliczenia wskaźników ryzyka.

#### <span id="page-2-2"></span>**3 Zatwierdzanie ex ante**

Nowa funkcja ex ante umożliwia użytkownikom Arachne przeprowadzanie symulacji obliczeń potencjalnego ryzyka, aby z wyprzedzeniem – przed podpisaniem umowy o udzielenie dotacji lub innej umowy – dowiedzieć się, jakie ryzyko będzie wiązać się z projektem lub z odpowiedzią przedsiębiorstwa na zaproszenie do składania ofert. Obliczanie ryzyka ex ante można stosować w przypadku jeszcze niezatwierdzonych projektów. Proces obejmuje jedynie część dostępnych wskaźników ryzyka, ponieważ informacje na temat projektu nie zawierają pewnych szczegółowych danych. Należy mieć na uwadze, że do korzystania z funkcji ex ante niezbędne są prawa dostępu ex ante.

<span id="page-2-3"></span>Więcej informacji w rozdziale 15 podręcznika użytkownika Arachne.

#### **4 Udoskonalone sprawozdania i uproszczenie menu kontekstowych**

 Szczegółowe sprawozdanie dotyczące przedsiębiorstwa Szczegółowe sprawozdanie dotyczące przedsiębiorstwa wzbogacono o dodatkowe informacje i zmieniono jego układ, aby było ono bardziej przystępne dla użytkowników.

Dodatkowe informacje:

- o Status przedsiębiorstwa
- o Wskazanie, czy bilans jest skonsolidowany czy nieskonsolidowany
- o Źródła danych (dostawcy danych)
- o Wcześniejsze nazwy i alternatywne nazwy przedsiębiorstwa
- o Dane finansowe z 10 lat zamiast 3 lat
- o Numery identyfikacyjne i wskazanie, który identyfikator jest stosowany w celu dopasowania do danych KE
- o Liczba i łączna kwota projektów i umów, w które przedsiębiorstwo jest zaangażowane jako beneficjent lub wykonawca.

Zmieniony układ szczegółowego sprawozdania przedsiębiorstwa:

- Panel wyboru po lewej stronie, gdzie można wybrać żądaną sekcję sprawozdania. Zmiana ta dotyczy również sprawozdań szczegółowych dotyczących projektu, umowy i osoby.
- o Połączenie "sprawozdania do druku", "szczegółowego sprawozdania beneficjenta" i "szczegółowego sprawozdania wykonawcy" w ramach jednego "sprawozdania szczegółowego".

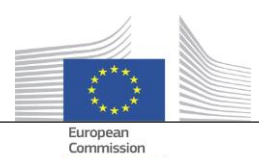

- o Kolor tła wskazuje konkretny status przedsiębiorstwa (przedsiębiorstwo nieaktywne, przedsiębiorstwo w stanie upadłości lub oddział).
- o Pole wyboru umożliwia wybór tylko obecnych właścicieli/zarządzających, tylko poprzednich właścicieli/zarządzających lub obu tych kategorii. Ponadto z wykazu usunięto podwójne funkcje. Zmiana ta dotyczy również opcji "właściciele/zarządzający", którą można wybrać z menu kontekstowego przedsiębiorstwa.
- Ograniczenie liczby opcji w menu kontekstowym przedsiębiorstwa Ponieważ rozszerzono zakres szczegółowego sprawozdania dotyczącego przedsiębiorstwa, można było usunąć niektóre opcje w menu kontekstowym przedsiębiorstwa. Dostępna jest tylko jedna z sześciu opcji "sprawozdania", tylko jedna z dwóch opcji "właściciela/zarządzającego" i tylko jedna z dwóch opcji "widoku lokalnego".
- Spójne stosowanie terminu "upadłość" W V2.0 występowały pewne niespójności między polami danych, które dotyczą informacji o upadłości, tj. polami "kod statusu", "dostępność VPI", "brak wyniku VPI" i oznaczeniem "przedsiębiorstwo w stanie upadłości". Prowadziło to niekiedy również do niespójnych wyników obliczenia wskaźnika "zaangażowanie dyrektora w upadłość". W wersji V2.3 te pola danych są spójne i zgodne ze wskaźnikiem.
- Domyślne wyświetlanie tylko aktywnych funkcji na ekranie "Nawigacja" Podobnie jak w widoku powiązań, na ekranie "Nawigacja" dodaje się parametr, który umożliwia wyświetlanie tylko aktywnych funkcji lub wszystkich funkcji w odniesieniu do zarządzających/właścicieli.
- Nowy mechanizm punktacji P2BB

Stosuje się nowy mechanizm oceny punktowej dotyczący zagrożenia przedsiębiorstwa upadłością (P2BB) Stosowana skala daje wartość od 1 do 9 zamiast od 1 do 20. Zamiast kwantylu 5% nowa metodologia opiera się na klastrach. Nowa wartość jest prezentowana w szczegółowych sprawozdaniach i tabelach dotyczących przedsiębiorstwa i wykorzystuje się ją do obliczania wskaźników ryzyka: "Wysokie lub rosnące zagrożenie upadłością", "Wysoki lub pogarszający się rating w porównaniu z sektorowym poziomem odniesienia" oraz "Wysoki rating finansowy przedsiębiorstw powiązanych".

• Kod NACE

W wersji V2.3 usunięte zostały używane wcześniej kody działalności, które zastąpiono wyłącznie kodami NACE Rev. 2. Oznaczenie NACE jest poprzedzone kodem NACE, co ułatwia wyszukiwanie działalności. Obecnie możliwe jest również wyszukiwanie przedsiębiorstw na podstawie wyboru kilku rodzajów działalności.

 Przechowywanie każdej wersji danych KE dotyczących przedsiębiorstwa W wersji V2.0, w przypadku gdy to samo przedsiębiorstwo było zaangażowane w różne plany/programy, odnotowywano tylko jedno wystąpienie różnych wersji danych przesyłanych przez państwa członkowskie. W wersji V2.3 przechowuje się każdą wersję załadowanych danych, a w polach KE wyświetla się wersja, która została załadowana na potrzeby danego planu/programu.

#### <span id="page-3-0"></span>**5 Informacje o projekcie i umowie**

- Nowy wskaźnik: Związki między powiązanymi osobami a zaangażowanymi przedsiębiorstwami Ten nowy wskaźnik ryzyka jest dostępny w kategorii "Reputacja i nadużycia", w podkategorii "Relacja". Wskaźnik ten służy do ustalenia, czy osoba powiązana z projektem ma również związki z jednym z przedsiębiorstw uczestniczących w projekcie (beneficjentem, partnerem projektu, wykonawcą, podwykonawcą, zewnętrznym usługodawcą lub członkiem konsorcjum) bądź z przedsiębiorstwem mającym powiązanie prawne z przedsiębiorstwem uczestniczącym. Tak jak w przypadku innych podobnych wskaźników, za powiązanie prawne uznaje się odległość czterech lub mniej etapów między dwoma przedsiębiorstwami.
- Historyczne wskaźniki ryzyka sprawozdanie ukazujące różnice Na ekranie "Historyczne wskaźniki ryzyka" można, wybierając datę, uzyskać obliczenia ryzyka w określonym momencie w przeszłości. W wersji V2.0 można było wybrać wyniki tylko dla jednej daty, co utrudniało

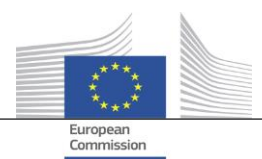

porównanie sytuacji między dwiema datami. W wersji V2.3 można wybrać dwie daty, co znacznie ułatwia analizę różnic między wartościami w czasie.

- Usunięcie z panelu ogólnego wyniku oceny za poprzednie kwartały Usunięto kolumny i wartości dotyczące "ogólnego wyniku oceny za I kw., II kw., III kw.". Dane te stały sie nieaktualne wraz z opracowaniem "historycznych wskaźników ryzyka".
- Wyświetlanie podstawowych informacji o projekcie i umowie dla wszystkich użytkowników Arachne W V2.0, w przypadku gdy podmiot jest zaangażowany w projekt lub umowę dotyczącą planu/programu, w odniesieniu do którego użytkownik nie ma niezbędnych praw, pewne ograniczone informacje dotyczące tych projektów/umów wyświetlane są tylko w wyskakujących oknach wskaźników ryzyka koncentracji, z ograniczeniem do 30 pozycji.

W wersji V2.3 można zobaczyć pewne informacje na temat każdego projektu/umowy, do których użytkownik nie ma praw dostępu, we wszystkich sprawozdaniach i wykazach. Informacje są ograniczone do podstawowych pól danych, takich jak numer identyfikacyjny, nazwa, status, koszt oraz data rozpoczęcia i zakończenia.

- Cel tematyczny Obecnie w panelach, sprawozdaniach, listach i filtrach dostępny jest cel tematyczny projektów.
- Informacje o kluczowych ekspertach w szczegółowym sprawozdaniu W sprawozdaniach szczegółowych dotyczących osób, w sekcji dotyczącej sąsiedztwa dodano nową zakładkę "Umowy", ukazującą zaangażowanie danej osoby jako kluczowego eksperta w tych umowach.
- Listy ulubionych

Nowa opcja, dostępna w panelach i polach wyszukiwania projektów, umów, przedsiębiorstw lub osób, umożliwia skorzystanie z wybranych ulubionych elementów w celu wyświetlenia tylko tych pozycji, które są na liście ulubionych. Ponadto elementy ulubione wyświetlane są na innym kolorze tła.

 Zagregowany wskaźnik ryzyka: wyświetlanie szczegółowych informacji w dodatkowym wyskakującym oknie Wskaźniki na poziomie beneficjenta i wykonawcy są zagregowane, co oznacza, że ich wartości stanowią średnią dla wszystkich projektów/umów, w które zaangażowany jest dany podmiot. W wersji V2.0 nie można było uzyskać szczegółowych informacji na temat tych zagregowanych wskaźników ryzyka. W wersji V2.3, klikając prawym przyciskiem w wartość zagregowanego wskaźnika ryzyka, można znaleźć wszystkie projekty uwzględnione w obliczeniach, w tym wartości wskaźników dla tych projektów.

#### <span id="page-4-0"></span>**6 Zarządzanie użytkownikami**

- Można określić uprawnienia administratora dla poszczególnych planów/programów. Wcześniej uprawnienia administratora były przyznawane w odniesieniu do wszystkich planów/programów, do których administrator miał dostęp, lub w odniesieniu do żadnego z nich.
- W interfejsie Arachne dodaje się link do modułu zarządzania użytkownikami. Link ten jest widoczny tylko dla administratorów.
- Obecnie możliwe jest sklonowanie użytkownika również wtedy, gdy jest on obecnie podłączony do Arachne.
- Dla użytkowników dodaje się nowy atrybut "Rodzaj departamentu". W odniesieniu do każdego użytkownika administrator może określić, czy użytkownik pochodzi z instytucji zarządzającej, instytucji płatniczej, instytucji audytowej, instytucji certyfikującej, instytucji pośredniczącej czy innej instytucji. Atrybut ten można wykorzystać do filtrowania (zob. następny punkt).
- Lista sesji i lista użytkowników zostają ujednolicone i oferują więcej opcji filtrowania.

Więcej informacji można znaleźć w podręczniku do modułu "Zarządzanie użytkownikami" Arachne.